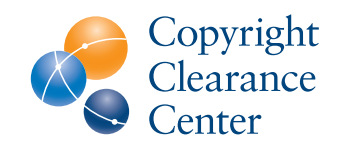

# Ordering Permission on Copyright.com

**Getting permission with CCC's Pay-Per-Use Services is quick and easy. Just follow these three simple steps:** 

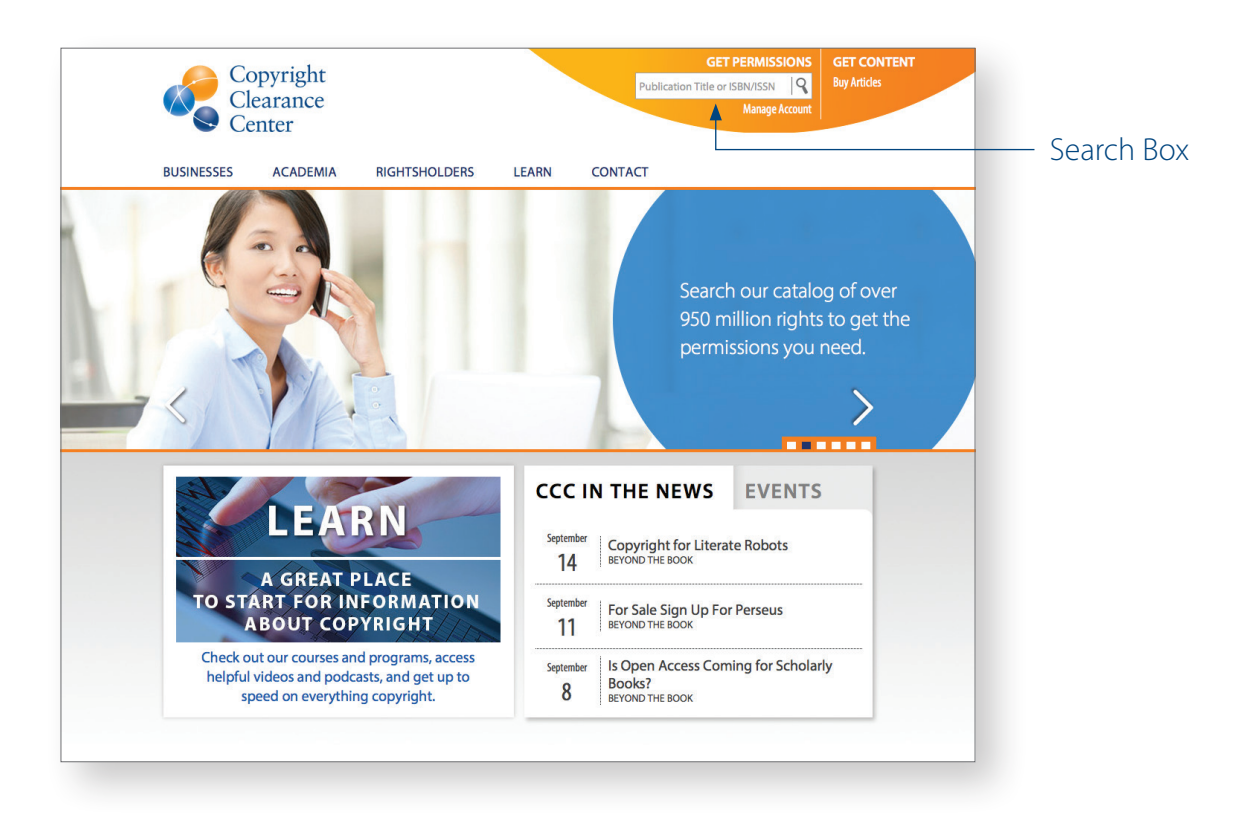

#### 1 **Go to www.copyright.com.**

The Get Permission search box is at the top of the page.

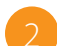

#### 2 **Search for a publication:**

Enter the title or Standard Number (ISBN/ISSN) of the publication you wish to use and click the search  $(Q)$  symbol.

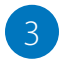

# 3 **Get permission:**

1. In the search results, the most frequently requested publications are displayed first. Click the "Pay-Per-Use Options" button.

The results for each publication will list the coverage available for the permission types selected.

2. Choose your desired type of use and click the "Price & Order" button.

# **Below are brief explanations of the available coverage you may see in search results based on the permission types you select.**

## **\$** Available for purchase

Permission is available for the type of use selected. To purchase permission simply select "Price & Order". Note: CCC does not provide content. You are purchasing permission to use text-based copyrighted content that you already have in your possession.

### Available for Special Order **\$**

CCC is not authorized to grant instant permission for this type of use, however, we will gladly contact the copyright holder to request permission on your behalf. Simply select the "Special Order" button to proceed.

### **Not available**

Permission for this type of use is not available through CCC. Please contact the copyright holder directly for assistance.

## Contact rightsholder directly

We are unable to grant permission for this specific publication and type of use. Please contact the copyright holder directly. Select "Contact info" for the copyright holder's contact information.

#### Public Domain

Copyright permission is not required for this publication. The publication is in the public domain in the United States and may be used without restriction.

In addition, your search results may include special terms from the copyright holder. Click the "TERMS" link to view any special terms associated with the publication.

#### Additional search tips:

- You can use **[Advanced Search](http://www.copyright.com/search.do?operation=show&page=ppu)** to refine your search criteria by specifying the publisher, author, country of publication or language.
- Be sure to search by publication title, not article title. For example, if you wish to use an article from The Wall Street Journal, search for "The Wall Street Journal."
- Searching by Standard Number (ISBN/ISSN) is the easiest way to get an exact match for the publication you are looking for.
- Searches are not case sensitive.
- For additional information on search, please review our complete set of search tips at **[www.copyright.com/searchtips](http://www.copyright.com/searchtips)**
- For a list of frequently asked questions and answers about copyright.com's Pay-Per-Use Services, please visit **[www.copyright.com/help](http://www.copyright.com/help)**

CRP0915

222 Rosewood Drive Danvers, MA 01923 USA +1.978.750.8400 Phone +1.978.646.8600 Fax

info@copyright.com www.copyright.com

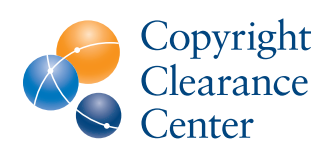